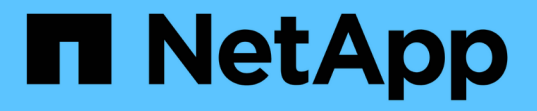

# 고가용성을 위한 **Unified Manager** 설정

OnCommand Unified Manager 9.5

NetApp December 20, 2023

This PDF was generated from https://docs.netapp.com/ko-kr/oncommand-unified-manager-95/install/concept-requirements-for-unified-manager-in-vcs.html on December 20, 2023. Always check docs.netapp.com for the latest.

# 목차

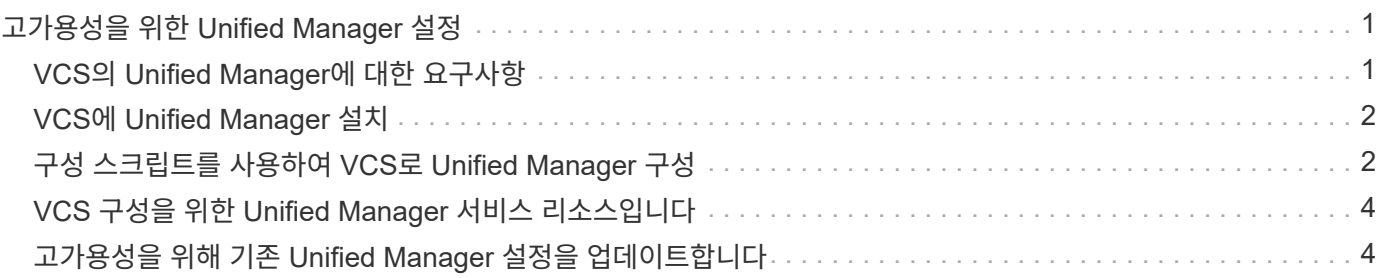

## <span id="page-2-0"></span>고가용성을 위한 **Unified Manager** 설정

VCS(Veritas Cluster Server)를 사용하여 고가용성 설정을 생성할 수 있습니다. 고가용성 설정은 장애 조치 기능을 제공하고 재해 복구에 도움이 됩니다.

고가용성 설정에서는 한 번에 하나의 노드만 활성 상태로 유지됩니다. 한 노드에 장애가 발생하면 VCS 서비스가 이 이벤트를 인식하여 제어를 다른 노드로 즉시 전송합니다. 설치 프로그램의 두 번째 노드가 활성 상태가 되고 서비스 제공을 시작합니다. 페일오버 프로세스는 자동입니다.

Unified Manager 서버로 구성된 VCS 클러스터는 두 개의 노드로 구성되며 각 노드는 동일한 버전의 Unified Manager를 실행합니다. 모든 Unified Manager 서버 데이터는 공유 데이터 디스크에서 액세스할 수 있도록 구성되어야 합니다.

VCS에 Unified Manager를 설치한 후에는 VCS 환경에서 Unified Manager가 작동하도록 구성해야 합니다. 구성 스크립트를 사용하여 VCS 환경에서 Unified Manager가 작동하도록 설정할 수 있습니다.

### <span id="page-2-1"></span>**VCS**의 **Unified Manager**에 대한 요구사항

VCS(Veritas Cluster Server) 환경에 Unified Manager를 설치하기 전에 클러스터 노드가 Unified Manager를 지원하도록 올바르게 구성되었는지 확인해야 합니다.

VCS 구성이 다음 요구 사항을 충족하는지 확인해야 합니다.

- 두 클러스터 노드 모두 지원되는 운영 체제 버전을 실행하고 있어야 합니다.
- 두 클러스터 노드에서 동일한 경로를 사용하여 동일한 버전의 Unified Manager를 설치해야 합니다.
- 두 노드의 MySQL 사용자는 동일한 사용자 ID와 그룹 ID를 가져야 합니다.
- 네이티브 ext3, ext4 파일 시스템 및 LVM(Logical Volume Manager)을 사용해야 합니다.
- Unified Manager는 파이버 채널(FC) 또는 iSCSI를 통해 스토리지 시스템에 연결되어 있어야 합니다.

또한 FC 링크가 활성화되어 있고 스토리지 시스템에서 생성된 LUN을 두 클러스터 노드에서 모두 액세스할 수 있는지 확인해야 합니다.

- 공유 데이터 디스크에는 Unified Manager 데이터베이스, 보고서, 인증서, 스크립트 플러그인 폴더에 필요한 공간 (최소 80GB)이 있어야 합니다.
- 각 시스템에 노드 간 통신을 위한 네트워크 인터페이스와 노드 간 통신을 위한 네트워크 인터페이스 등 최소 두 개의 네트워크 인터페이스를 설정해야 합니다.

노드-클라이언트 통신에 사용되는 네트워크 인터페이스의 이름은 두 시스템 모두에서 동일해야 합니다.

- 클러스터 노드 간에 별도의 하트비트 링크를 설정해야 합니다. 그렇지 않으면 네트워크 인터페이스를 사용하여 클러스터 노드 간에 통신합니다.
- 선택 사항: SnapDrive for UNIX는 고가용성 설정에서 두 노드에 액세스할 수 있는 공유 위치를 생성하는 데 사용해야 합니다.

공유 위치 설치 및 생성에 대한 자세한 내용은 \_SnapDrive for UNIX 설치 및 관리 가이드\_를 참조하십시오. SnapDrive 또는 스토리지 시스템 명령줄 인터페이스를 사용하여 LUN을 관리할 수도 있습니다. 자세한 내용은 UNIX용 SnapDrive 호환성 매트릭스를 참조하십시오.

• SnapDrive 및 VCS 애플리케이션에서 추가 RAM을 사용할 수 있어야 합니다.

### <span id="page-3-0"></span>**VCS**에 **Unified Manager** 설치

고가용성을 구성하려면 VCS의 두 클러스터 노드에 Unified Manager를 설치해야 합니다.

#### 시작하기 전에

• VCS를 클러스터의 두 노드에 모두 설치하고 구성해야 합니다.

VCS 설치에 대한 자세한 내용은 \_Veritas Cluster Server 6.2.1 설치 가이드\_에 제공된 지침을 참조하십시오.

• Unified Manager 서버 콘솔에 로그인하려면 분명한 루트 권한이 있어야 합니다.

이 작업에 대해

동일한 데이터베이스를 사용하고 동일한 노드 세트를 모니터링하도록 Unified Manager의 두 인스턴스를 모두 구성해야 합니다.

#### 단계

- 1. 클러스터의 첫 번째 노드에 로그인합니다.
- 2. 첫 번째 노드에 Unified Manager를 설치합니다.

[Red Hat Enterprise Linux](https://docs.netapp.com/ko-kr/oncommand-unified-manager-95/install/concept-installing-unified-manager-on-rhel-or-centos.html) [또는](https://docs.netapp.com/ko-kr/oncommand-unified-manager-95/install/concept-installing-unified-manager-on-rhel-or-centos.html) [CentOS](https://docs.netapp.com/ko-kr/oncommand-unified-manager-95/install/concept-installing-unified-manager-on-rhel-or-centos.html)[에](https://docs.netapp.com/ko-kr/oncommand-unified-manager-95/install/concept-installing-unified-manager-on-rhel-or-centos.html) [Unified Manager](https://docs.netapp.com/ko-kr/oncommand-unified-manager-95/install/concept-installing-unified-manager-on-rhel-or-centos.html) [설치](https://docs.netapp.com/ko-kr/oncommand-unified-manager-95/install/concept-installing-unified-manager-on-rhel-or-centos.html)

- 3. 클러스터의 두 번째 노드에서 1단계와 2단계를 반복합니다.
- 4. Unified Manager의 두 번째 인스턴스에서 Red Hat Enterprise Linux 또는 CentOS 서버에 루트 사용자로 로그인하고 Unified Manager의 첫 번째 인스턴스에서 정의한 것과 동일한 umadmin 암호를 입력합니다.passwd umadmin

## <span id="page-3-1"></span>구성 스크립트를 사용하여 **VCS**로 **Unified Manager** 구성

구성 스크립트를 사용하여 VCS(Veritas Cluster Server)를 사용하여 Unified Manager를 구성할 수 있습니다.

시작하기 전에

- VCS 설정에서 두 노드에 Unified Manager를 설치해야 합니다.
- XML::LibXML 모듈이 VCS 스크립트가 작동하려면 Perl과 함께 번들로 제공되어야 합니다.
- 소스 Unified Manager 데이터를 수용하기에 충분한 크기의 공유 LUN을 생성해야 합니다.
- 스크립트가 작동하려면 절대 마운트 경로를 지정해야 합니다.

마운트 경로 내에 폴더를 생성하면 스크립트가 작동하지 않습니다.

• 을(를) 다운로드해야 합니다 ha\_setup.pl 스크립트 위치 /opt/netapp/ocum/scripts.

#### 이 작업에 대해

VCS 설정에서 가상 IP 인터페이스 및 마운트 지점이 활성 상태인 노드는 첫 번째 노드입니다. 다른 노드는 두 번째 노드입니다.

#### 단계

1. 클러스터의 첫 번째 노드에 로그인합니다.

고가용성 설정의 두 번째 노드에서 모든 Unified Manager 서비스를 중지해야 합니다.

2. VCS 설치 디렉토리를 추가합니다 /opt/VRTSvcs/bin 경로 환경 변수에.

- 3. 기존 Unified Manager 설정을 구성하는 경우 Unified Manager 백업을 생성하고 지원 번들을 생성합니다.
- 4. 를 실행합니다 ha\_setup.pl 스크립트: perl ha\_setup.pl --first -t vcs -g group\_name -e eth name -i cluster ip -m net mask -n fully qualified cluster name -f mount path -v volume group -d disk group -l install dir -u user name -p password

perl \ha\_setup.pl --first -t vcs -g umgroup -e eth0 -i 10.11.12.13 -m 255.255.255.0 -n cluster.eng.company.com -f /mnt/ocumdb -v ocumdb\_SdHv -d ocumdb\_SdDg -l /opt/netapp/ -u admin -p wx17yz

- 5. Veritas Operation Manager 웹 콘솔 또는 VCS Cluster Manager를 사용하여 페일오버 그룹이 생성되고 Unified Manager 서버 서비스, 마운트 지점, 가상 IP, 네트워크 인터페이스 카드(NIC) 및 볼륨 그룹이 클러스터 그룹에 추가되었는지 확인합니다.
- 6. Unified Manager 서비스 그룹을 보조 노드로 수동으로 이동하고 클러스터 페일오버가 작동하는지 확인합니다.
- 7. VCS가 클러스터의 두 번째 노드로 전환되었는지 확인합니다.

데이터 마운트, 가상 IP, 볼륨 그룹 및 NIC가 클러스터의 두 번째 노드에서 온라인 상태인지 확인해야 합니다.

- 8. Veritas Operation Manager를 사용하여 Unified Manager를 중지합니다.
- 9. 를 실행합니다 perl ha\_setup.pl --join -t vcs -f``mount\_path 명령을 실행하여 Unified Manager 서버 데이터가 LUN을 가리키도록 클러스터의 두 번째 노드에 명령을 내립니다.
- 10. 클러스터의 두 번째 노드에서 Unified Manager 서버 서비스가 제대로 시작되는지 확인합니다.
- 11. 글로벌 IP 주소를 얻기 위해 구성 스크립트를 실행한 후 Unified Manager 인증서를 다시 생성합니다.

a. 도구 모음에서 \* 를 클릭합니다 : " 를 입력한 다음 \* 설정 \* 메뉴에서 \* HTTPS 인증서 \* 를 클릭합니다.

b. HTTPS 인증서 다시 생성 \* 을 클릭합니다.

재생성된 인증서는 FQDN(정규화된 도메인 이름)이 아니라 클러스터 IP 주소만 제공합니다. 고가용성에 Unified Manager를 설정하려면 글로벌 IP 주소를 사용해야 합니다.

12. 다음을 사용하여 Unified Manager UI에 액세스합니다. https://<FQDN of Global IP>

#### 작업을 마친 후

고가용성을 구성한 후에는 공유 백업 위치를 생성해야 합니다. 페일오버 전후에 생성한 백업을 포함하는 데 공유 위치가 필요합니다. 고가용성 설정의 두 노드는 공유 위치에 액세스할 수 있어야 합니다.

## <span id="page-5-0"></span>**VCS** 구성을 위한 **Unified Manager** 서비스 리소스입니다

Unified Manager의 클러스터 서비스 리소스를 VCS(Veritas Cluster Server)에 추가해야 합니다. 이러한 클러스터 서비스 리소스는 스토리지 시스템 모니터링, 작업 예약, 이벤트 처리 및 기타 모든 Unified Manager 서비스 모니터링과 같은 다양한 용도로 사용됩니다.

다음 표에는 모든 Unified Manager 서비스의 범주가 나와 있습니다.

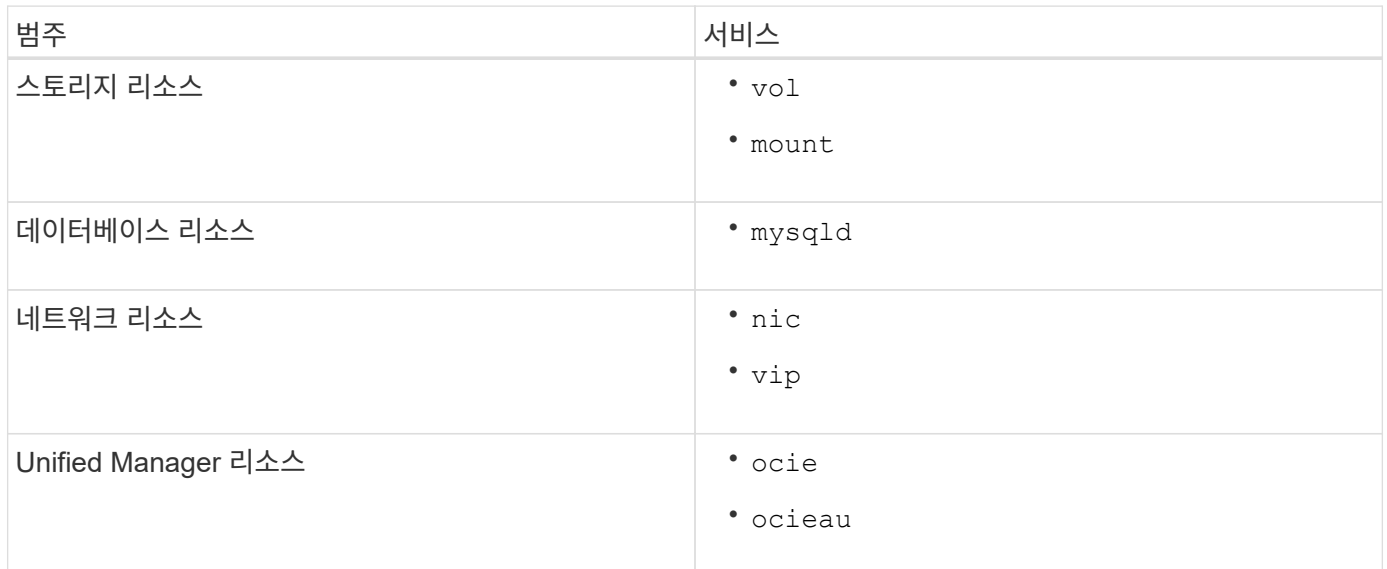

### <span id="page-5-1"></span>고가용성을 위해 기존 **Unified Manager** 설정을 업데이트합니다

기존 Unified Manager 설치를 업데이트하고 고가용성을 위한 설정 환경을 구성할 수 있습니다.

#### 시작하기 전에

- 기존 데이터의 백업 및 지원 번들을 생성해야 합니다.
- OnCommand 관리자 또는 스토리지 관리자 역할이 있어야 합니다.
- 두 번째 노드를 클러스터에 추가하고 두 번째 노드에 VCS(Veritas Cluster Server)를 설치해야 합니다.

Veritas Cluster Server 6.2.1 설치 가이드 \_ 를 참조하십시오.

• 새로 추가된 노드는 high-availability 설정에서 기존 노드의 공유 위치와 동일한 공유 위치에 액세스하도록 구성해야 합니다.

#### 단계

- 1. 클러스터의 새 노드에 로그인합니다.
- 2. 노드에 Unified Manager를 설치합니다.

[Red Hat Enterprise Linux](https://docs.netapp.com/ko-kr/oncommand-unified-manager-95/install/concept-installing-unified-manager-on-rhel-or-centos.html) [또는](https://docs.netapp.com/ko-kr/oncommand-unified-manager-95/install/concept-installing-unified-manager-on-rhel-or-centos.html) [CentOS](https://docs.netapp.com/ko-kr/oncommand-unified-manager-95/install/concept-installing-unified-manager-on-rhel-or-centos.html)[에](https://docs.netapp.com/ko-kr/oncommand-unified-manager-95/install/concept-installing-unified-manager-on-rhel-or-centos.html) [Unified Manager](https://docs.netapp.com/ko-kr/oncommand-unified-manager-95/install/concept-installing-unified-manager-on-rhel-or-centos.html) [설치](https://docs.netapp.com/ko-kr/oncommand-unified-manager-95/install/concept-installing-unified-manager-on-rhel-or-centos.html)

3. 데이터가 있는 기존 노드의 구성 스크립트를 사용하여 Unified Manager 서버를 구성합니다.

- 4. 두 번째 노드로 수동 페일오버를 시작합니다.
- 5. 를 실행합니다 perl ha\_setup.pl --join -t vcs -f``mount\_path 명령을 실행하여 Unified Manager 서버 데이터가 공유 LUN을 가리키도록 클러스터의 두 번째 노드에 명령을 내립니다.
- 6. WFA(OnCommand Workflow Automation)가 Unified Manager에 대해 구성된 경우 WFA 연결을 사용하지 않도록 설정하고 다시 구성하십시오.
- 7. SnapProtect가 Unified Manager로 구성된 경우 새 클러스터 IP 주소와 기존 스토리지 정책으로 SnapProtect를 재구성합니다.
- 8. 맞춤형 보고서를 재생성하고 이 보고서를 Unified Manager에 새 클러스터 IP 주소로 추가합니다.

Copyright © 2023 NetApp, Inc. All Rights Reserved. 미국에서 인쇄됨 본 문서의 어떠한 부분도 저작권 소유자의 사전 서면 승인 없이는 어떠한 형식이나 수단(복사, 녹음, 녹화 또는 전자 검색 시스템에 저장하는 것을 비롯한 그래픽, 전자적 또는 기계적 방법)으로도 복제될 수 없습니다.

NetApp이 저작권을 가진 자료에 있는 소프트웨어에는 아래의 라이센스와 고지사항이 적용됩니다.

본 소프트웨어는 NetApp에 의해 '있는 그대로' 제공되며 상품성 및 특정 목적에의 적합성에 대한 명시적 또는 묵시적 보증을 포함하여(이에 제한되지 않음) 어떠한 보증도 하지 않습니다. NetApp은 대체품 또는 대체 서비스의 조달, 사용 불능, 데이터 손실, 이익 손실, 영업 중단을 포함하여(이에 국한되지 않음), 이 소프트웨어의 사용으로 인해 발생하는 모든 직접 및 간접 손해, 우발적 손해, 특별 손해, 징벌적 손해, 결과적 손해의 발생에 대하여 그 발생 이유, 책임론, 계약 여부, 엄격한 책임, 불법 행위(과실 또는 그렇지 않은 경우)와 관계없이 어떠한 책임도 지지 않으며, 이와 같은 손실의 발생 가능성이 통지되었다 하더라도 마찬가지입니다.

NetApp은 본 문서에 설명된 제품을 언제든지 예고 없이 변경할 권리를 보유합니다. NetApp은 NetApp의 명시적인 서면 동의를 받은 경우를 제외하고 본 문서에 설명된 제품을 사용하여 발생하는 어떠한 문제에도 책임을 지지 않습니다. 본 제품의 사용 또는 구매의 경우 NetApp에서는 어떠한 특허권, 상표권 또는 기타 지적 재산권이 적용되는 라이센스도 제공하지 않습니다.

본 설명서에 설명된 제품은 하나 이상의 미국 특허, 해외 특허 또는 출원 중인 특허로 보호됩니다.

제한적 권리 표시: 정부에 의한 사용, 복제 또는 공개에는 DFARS 252.227-7013(2014년 2월) 및 FAR 52.227- 19(2007년 12월)의 기술 데이터-비상업적 품목에 대한 권리(Rights in Technical Data -Noncommercial Items) 조항의 하위 조항 (b)(3)에 설명된 제한사항이 적용됩니다.

여기에 포함된 데이터는 상업용 제품 및/또는 상업용 서비스(FAR 2.101에 정의)에 해당하며 NetApp, Inc.의 독점 자산입니다. 본 계약에 따라 제공되는 모든 NetApp 기술 데이터 및 컴퓨터 소프트웨어는 본질적으로 상업용이며 개인 비용만으로 개발되었습니다. 미국 정부는 데이터가 제공된 미국 계약과 관련하여 해당 계약을 지원하는 데에만 데이터에 대한 전 세계적으로 비독점적이고 양도할 수 없으며 재사용이 불가능하며 취소 불가능한 라이센스를 제한적으로 가집니다. 여기에 제공된 경우를 제외하고 NetApp, Inc.의 사전 서면 승인 없이는 이 데이터를 사용, 공개, 재생산, 수정, 수행 또는 표시할 수 없습니다. 미국 국방부에 대한 정부 라이센스는 DFARS 조항 252.227-7015(b)(2014년 2월)에 명시된 권한으로 제한됩니다.

#### 상표 정보

NETAPP, NETAPP 로고 및 <http://www.netapp.com/TM>에 나열된 마크는 NetApp, Inc.의 상표입니다. 기타 회사 및 제품 이름은 해당 소유자의 상표일 수 있습니다.